Once your Google Analytics 4 (GA4) property is receiving the DI/ASC website events and you have configured the custom dimensions, you're ready to look into building out the same reports you relied on in Universal Analytics.

This resource will provide you step-by-step instructions on how to create a Inline Banner Engagement report. The example report will show you how many times your inline banners were shown and how many times it was clicked:

**STEP 1:** Click on the 'Blank' report template option

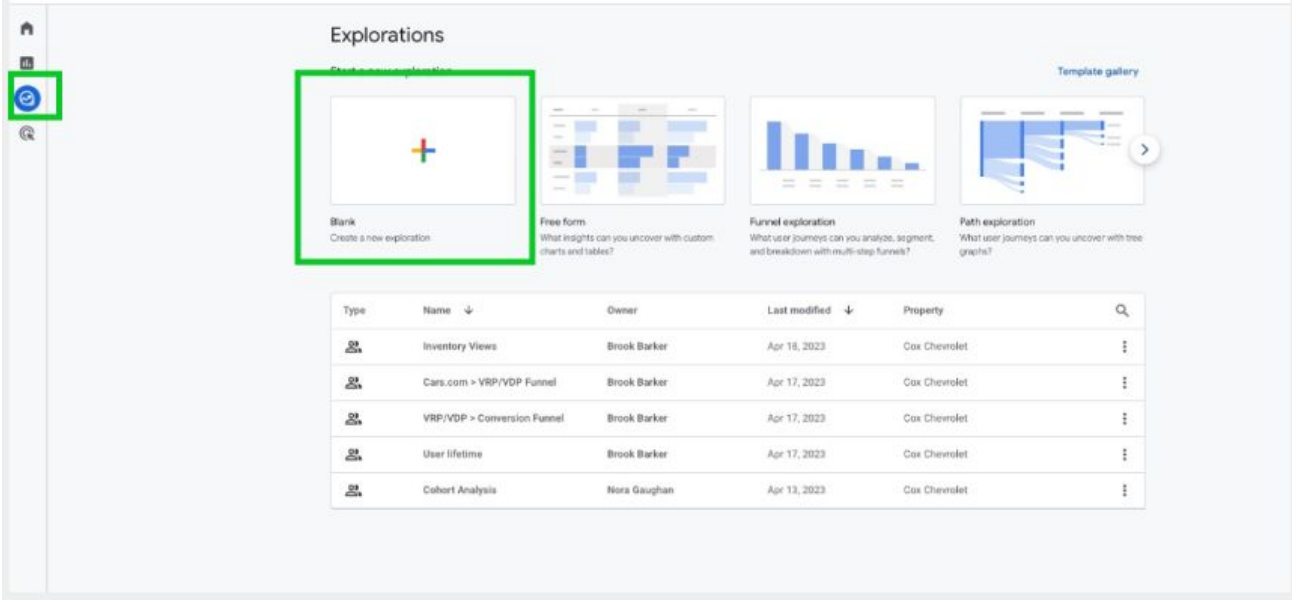

**STEP 2:** Under 'Exploration Name' name your report (in this example we will name it 'Inline Banner Engagement'). After naming the report, name the page (in this example we will name it 'Shown/Clicks')

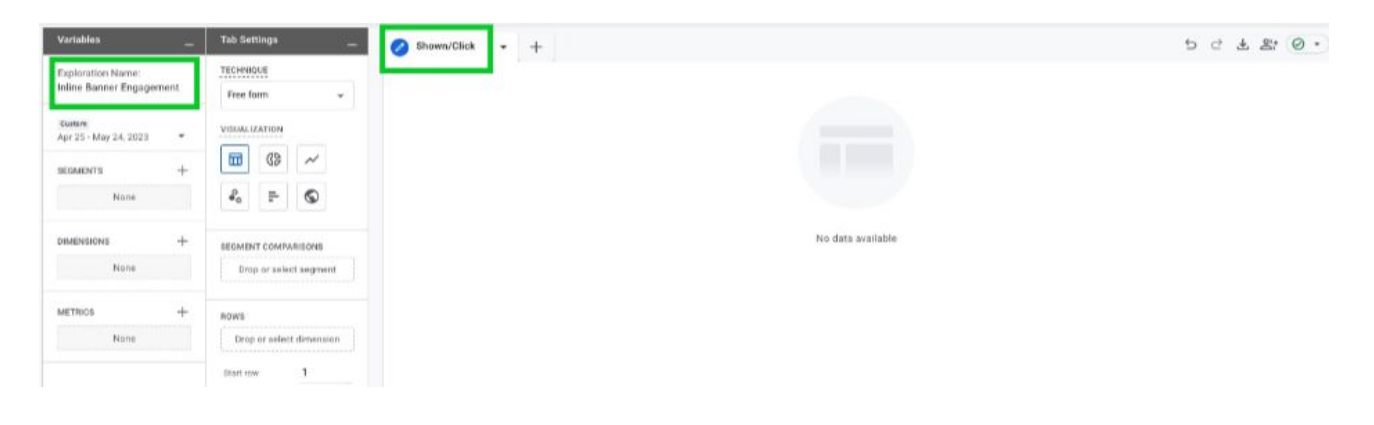

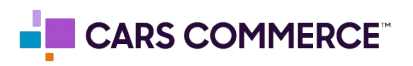

**STEP 3:** Click the '+' Next to 'DIMENSIONS" and select:

- a. Event name
- b. creative\_name
- c. media\_type
- d. event\_action

Click 'Import' when done. You should now see the four dimensions under 'DIMENSIONS"

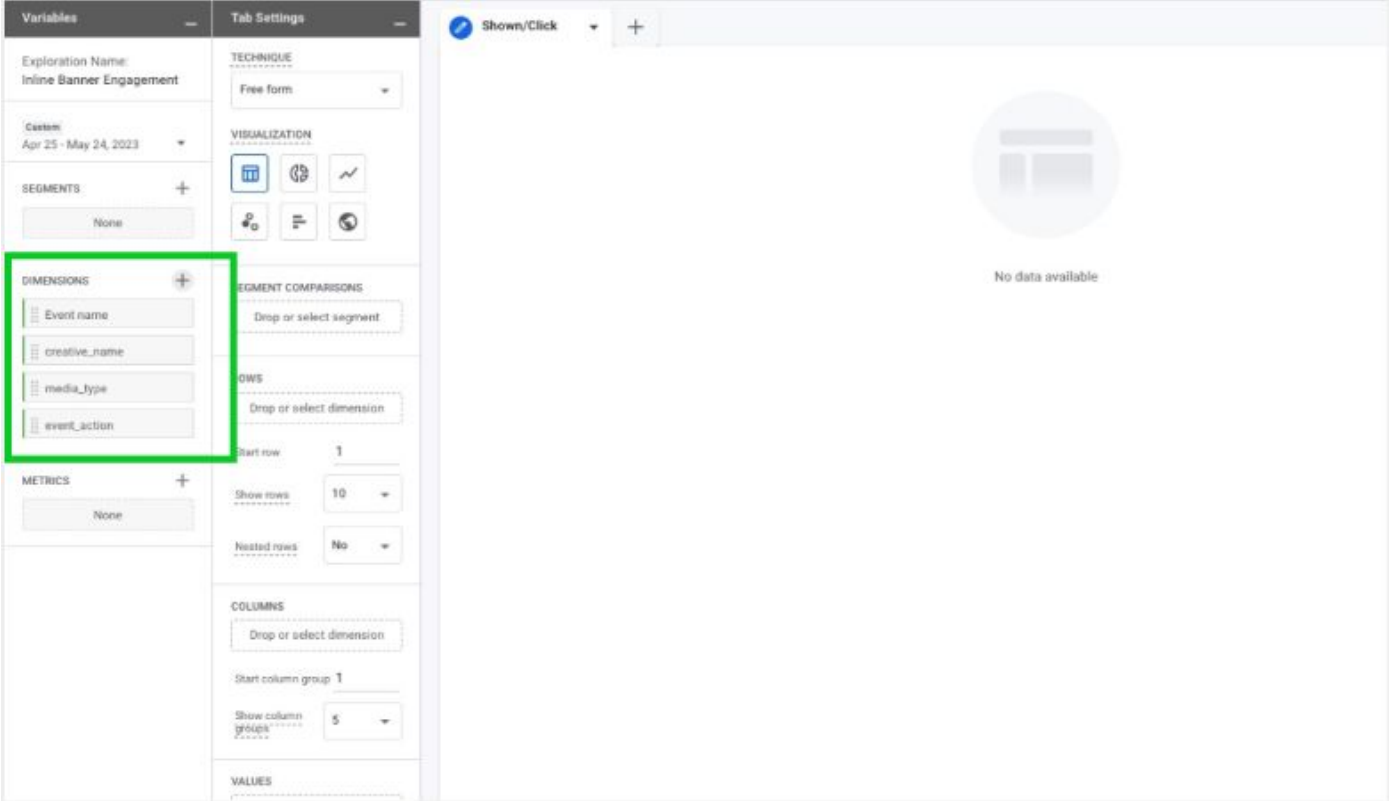

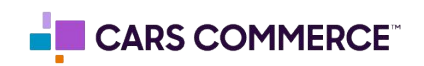

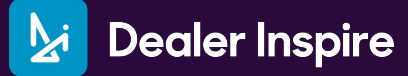

## **STEP 4:** Click the '+' Next to 'METRICS' and select: a. Event Count

Click 'Import' when done. You should now see the one metrics under 'METRICS"

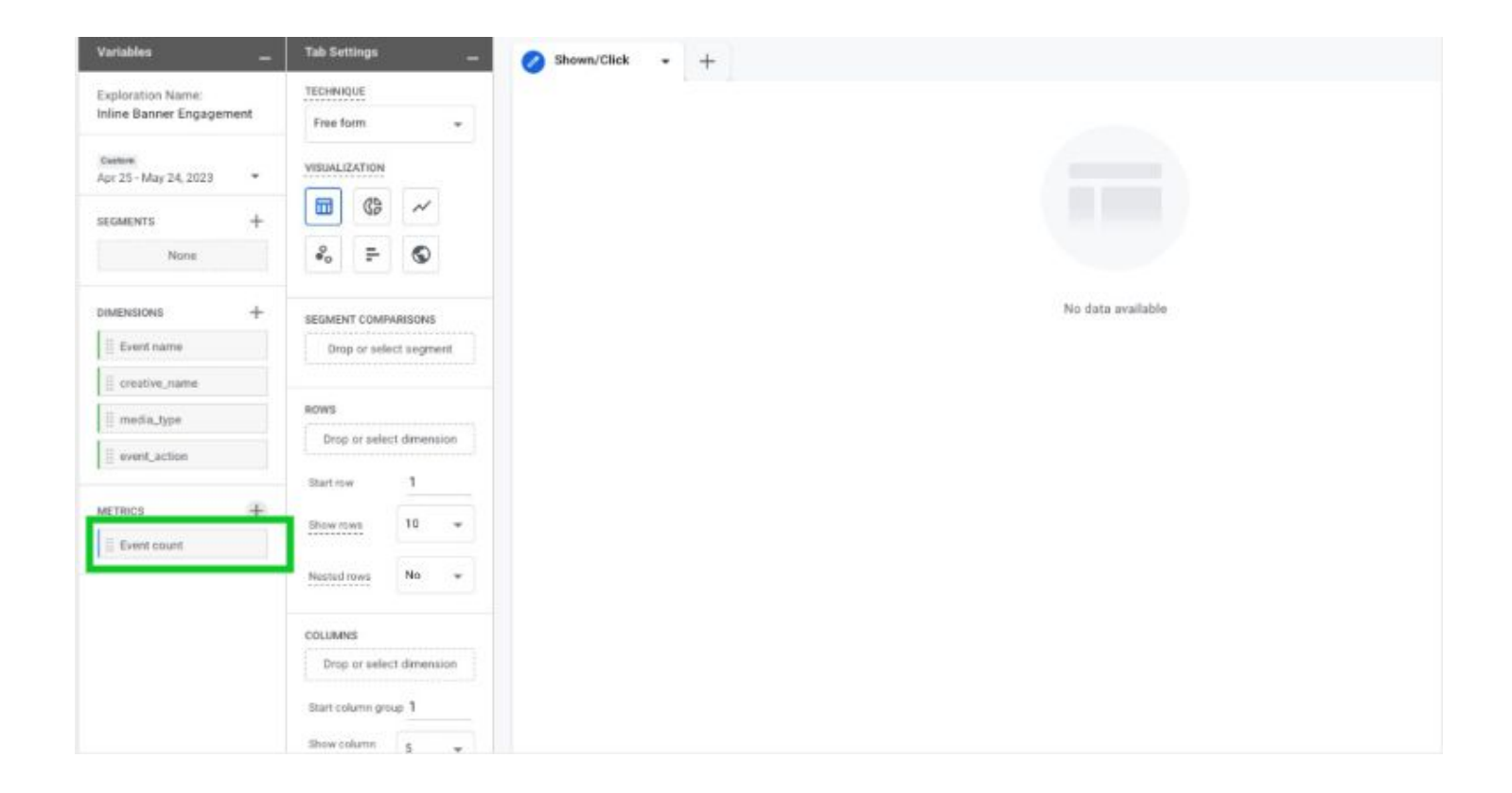

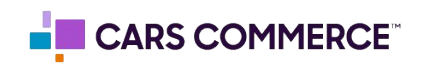

**STEP 5:** Drag the dimensions of 'media\_type' and 'event\_action' under 'ROWS'. Drag the metric 'Event Count' under 'VALUES'. 'media\_type', 'event\_action" and 'Event Count' should now show in the right column and data will populate.

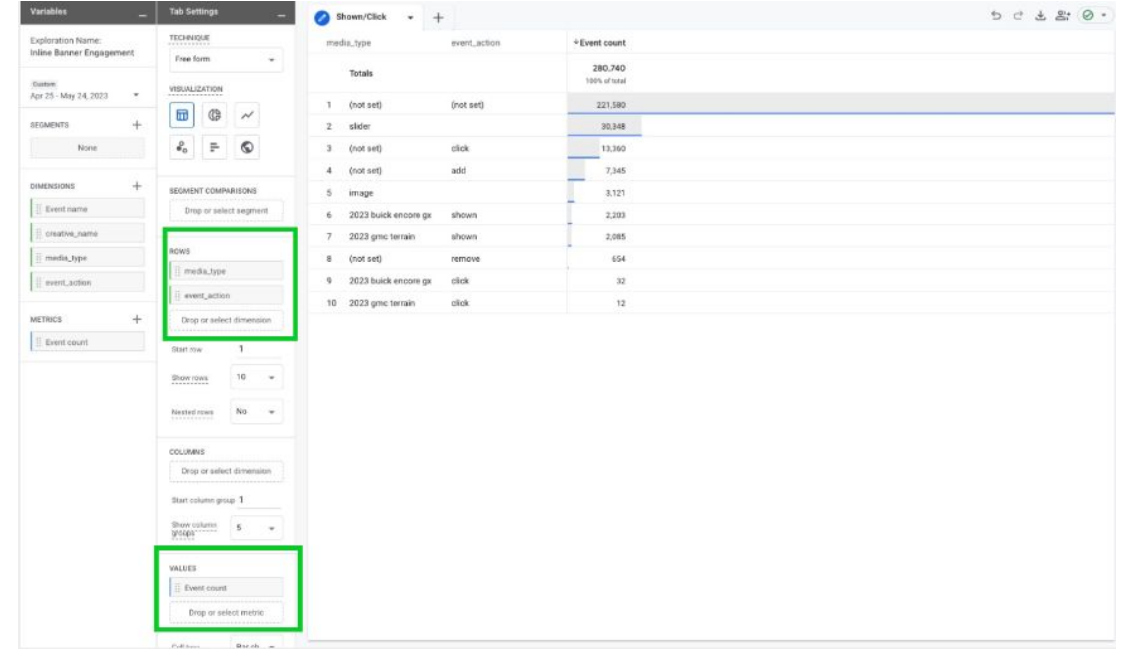

**STEP 6:** Click 'Drop or select dimension or metric' under 'FILTERS.' Select 'Event name'

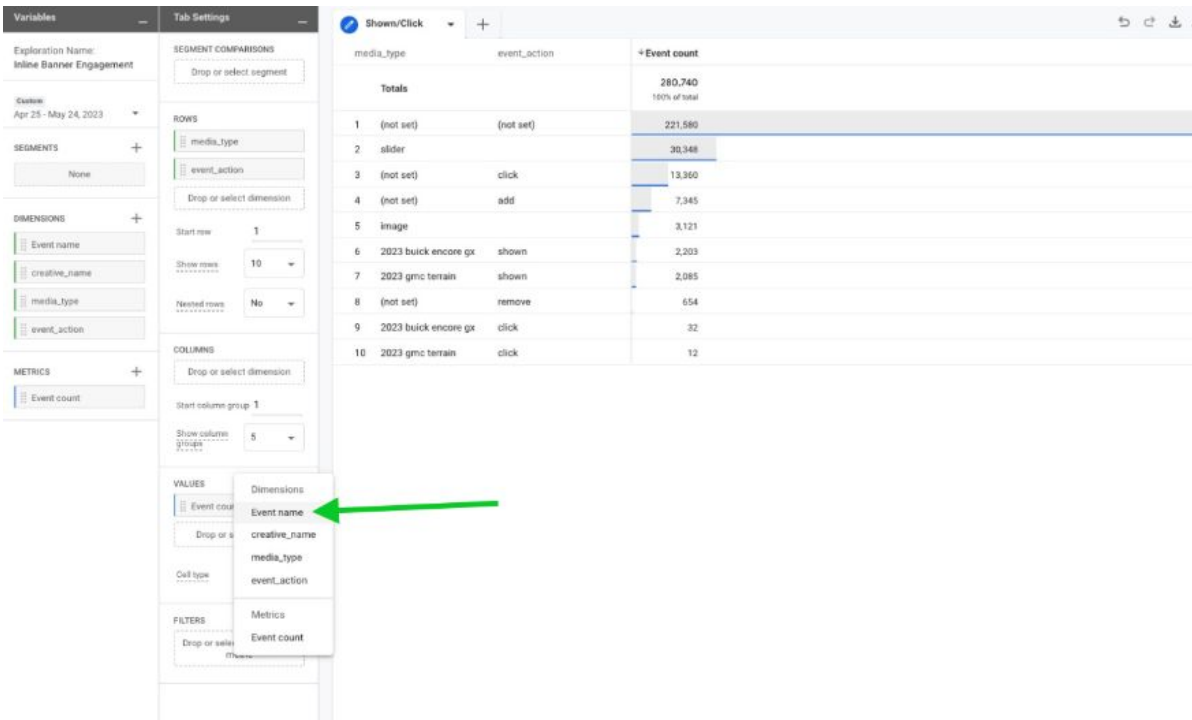

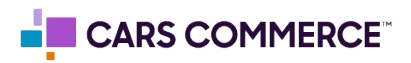

**STEP 7:** Under 'Select match type' select 'exactly matches' and type 'asc\_media\_interaction' on the 'Enter expression' line. Click Apply

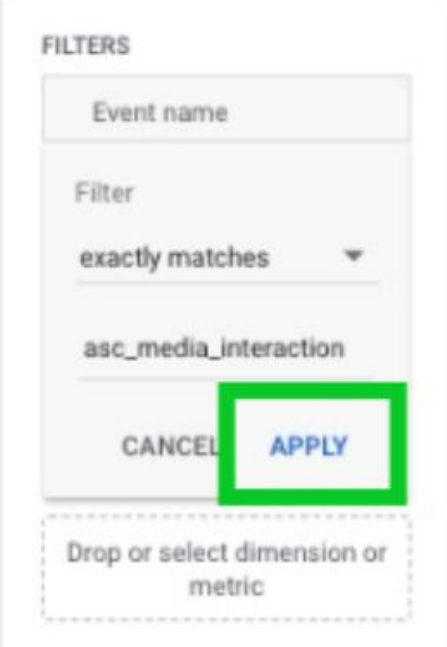

**STEP 8:** Click on 'Drop or select dimension or metric' under 'FILTERS' and select 'creative\_name'

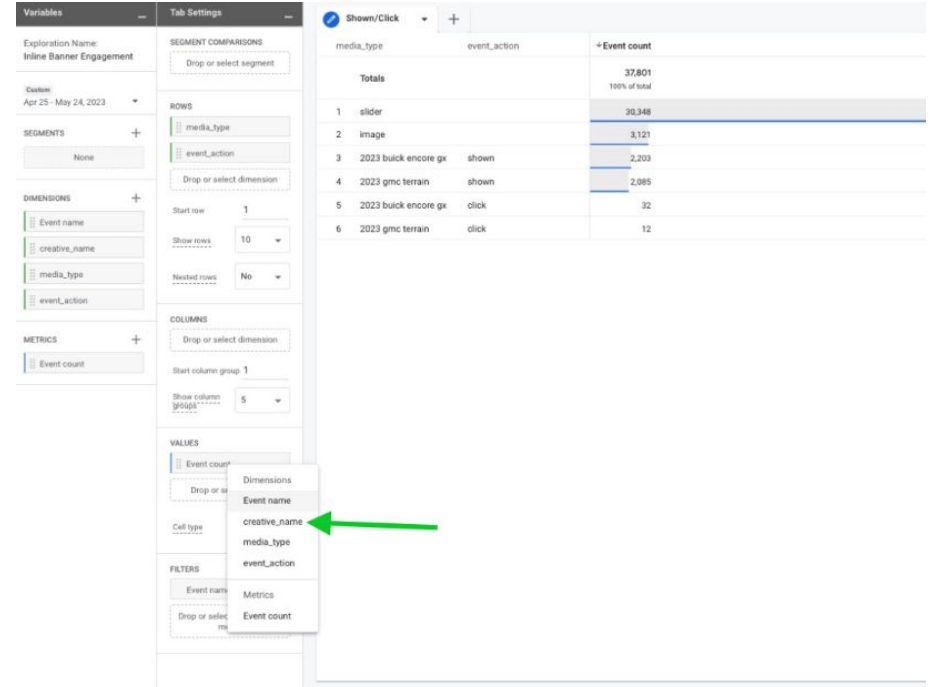

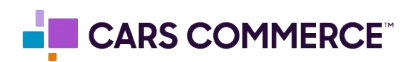

**STEP 9:** Under 'Select match type' select 'exactly matches' and type 'di\_inline\_banner' on the 'Enter expression' line. Click Apply

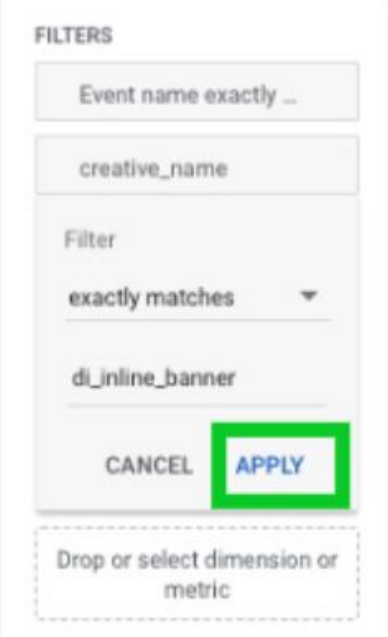

**STEP 10:** Next to 'Show rows' change the number from '10' to '50'

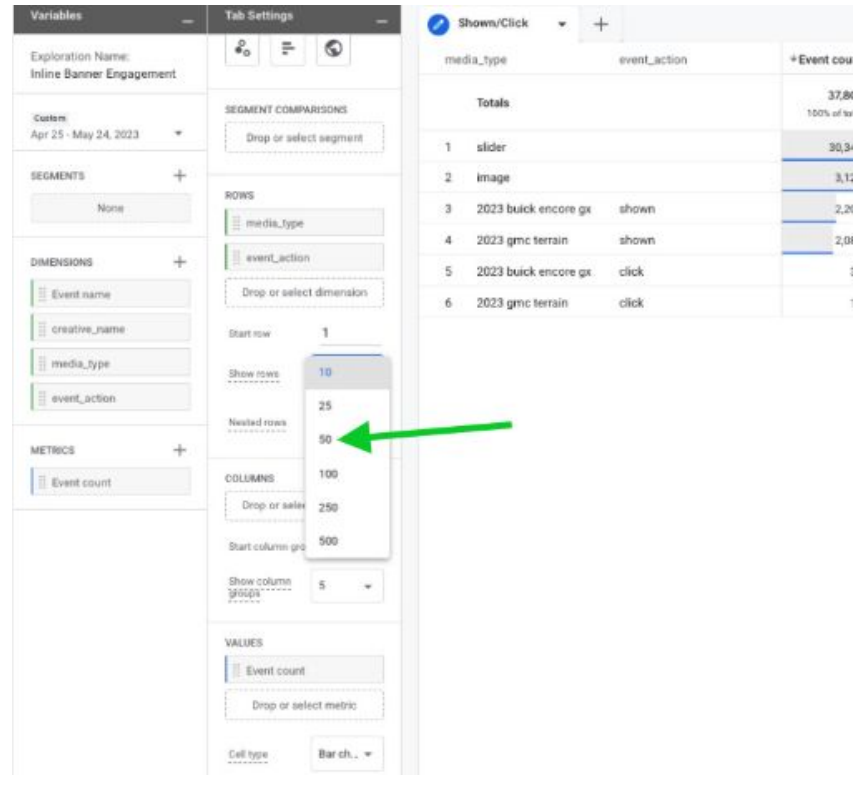

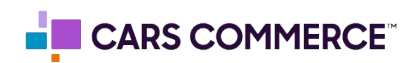

**STEP 11:** Drag and move 'event\_action' under 'COLUMNS' to see the 'Click' and "Shown' action side by side

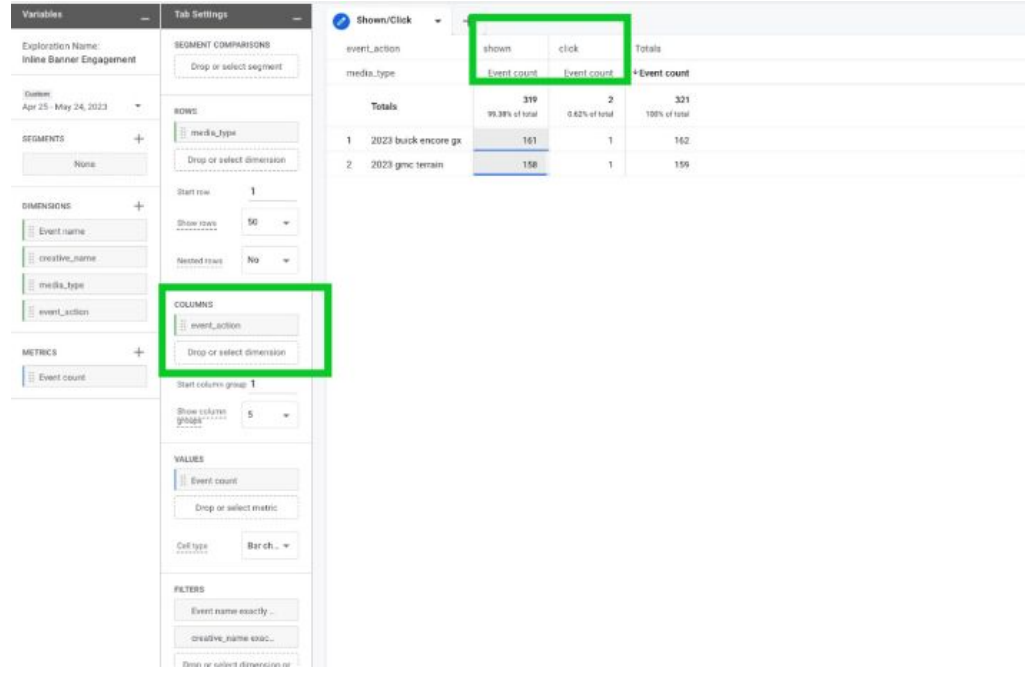

**STEP 12:** You have now completed your Inline Banner Engagement report

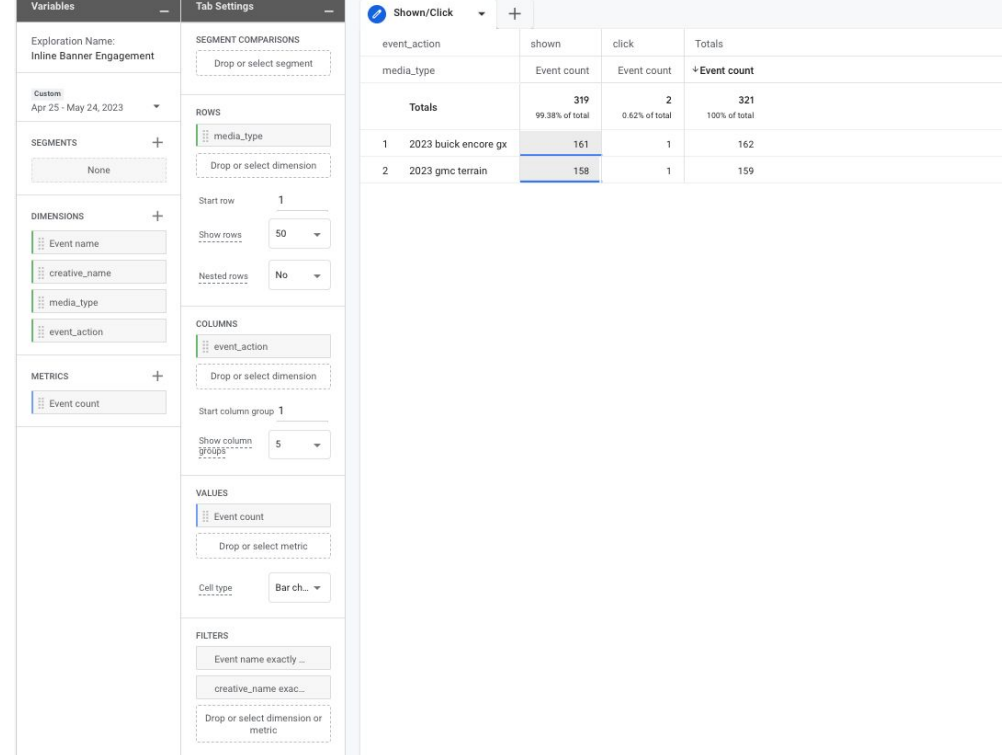

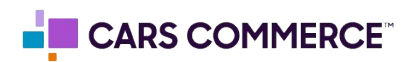